# Voltage Taps Database in SQLite

Amanda Hoebel

### **Voltage Taps Introduction**

- There are 31 voltage taps for Hall D solenoid.
- Voltage tap signals measure voltages in the four solenoid coils.
- Signals are monitored for sudden increases in voltage, signifying a non-superconducting state such as a quench.

#### **Hall D Solenoid Voltage Tap Tags**

• Voltage Tap Schematic

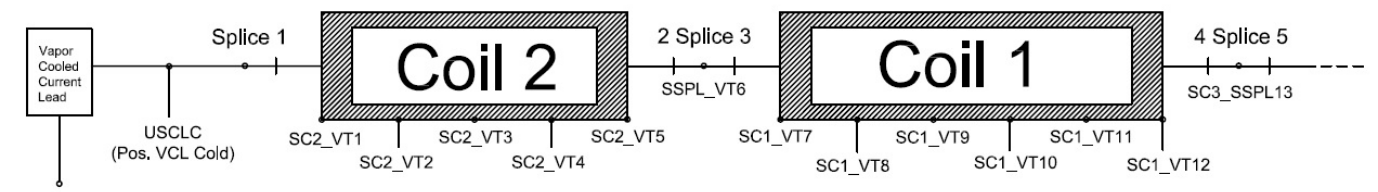

**USCLW** (Pos. VCL Warm)

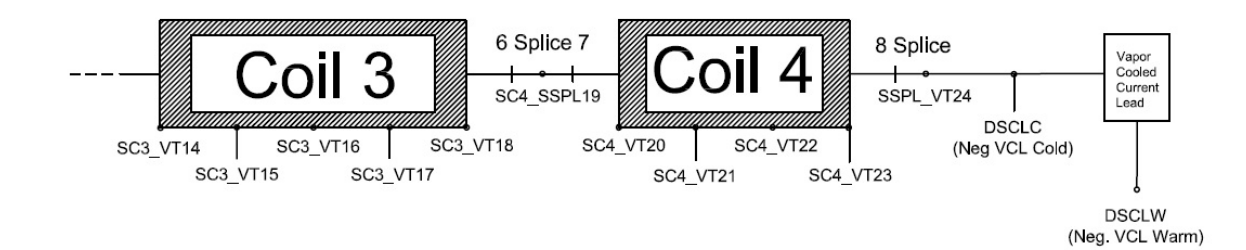

### **Voltage Tap Readings Spreadsheet**

• Excel spreadsheet

#### **Voltage Drop Readings on Voltage Taps**

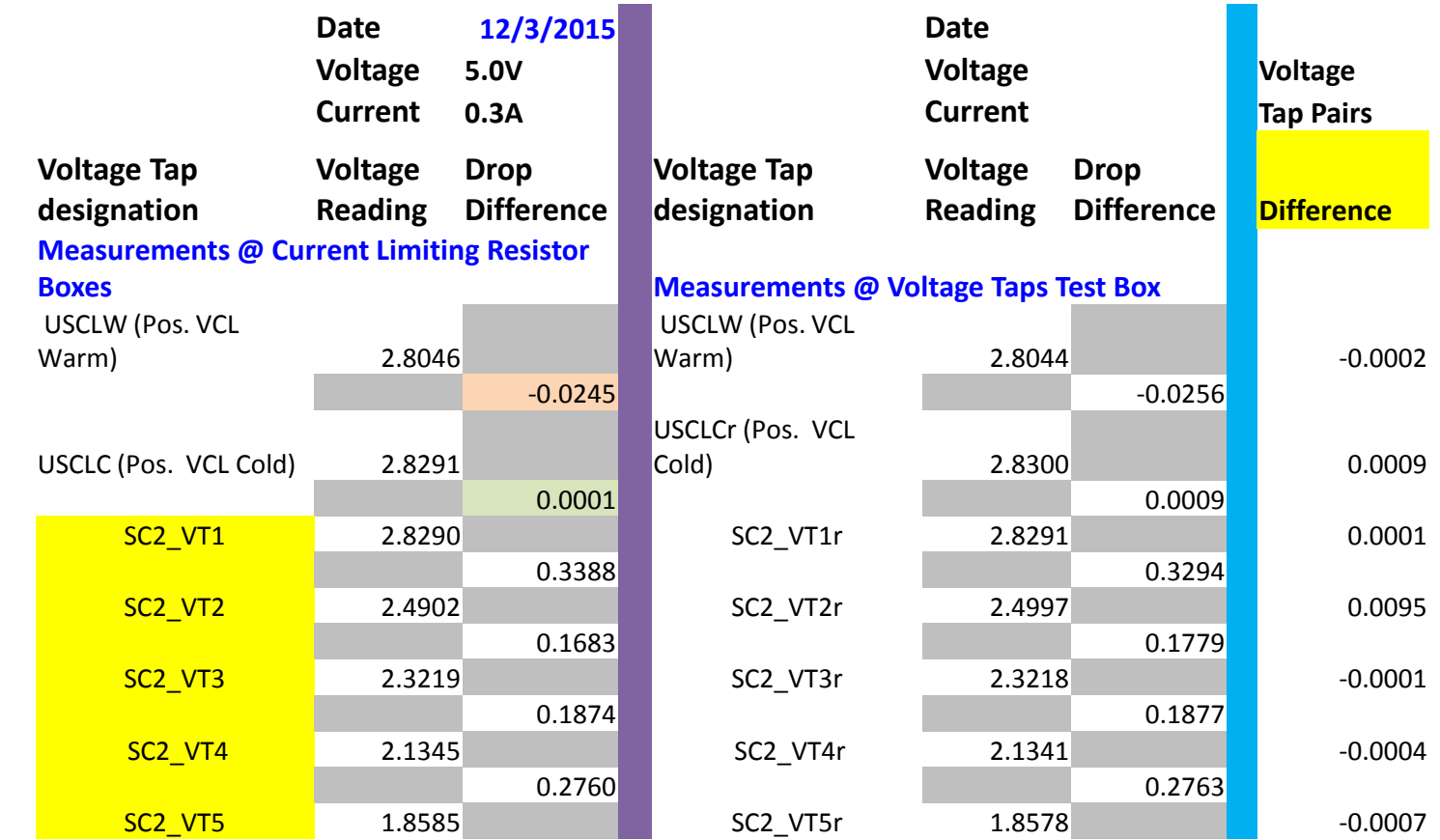

Coil 2

### **Voltage Tap SQLite Database**

#### • Firefox SQLite Manager Add-on

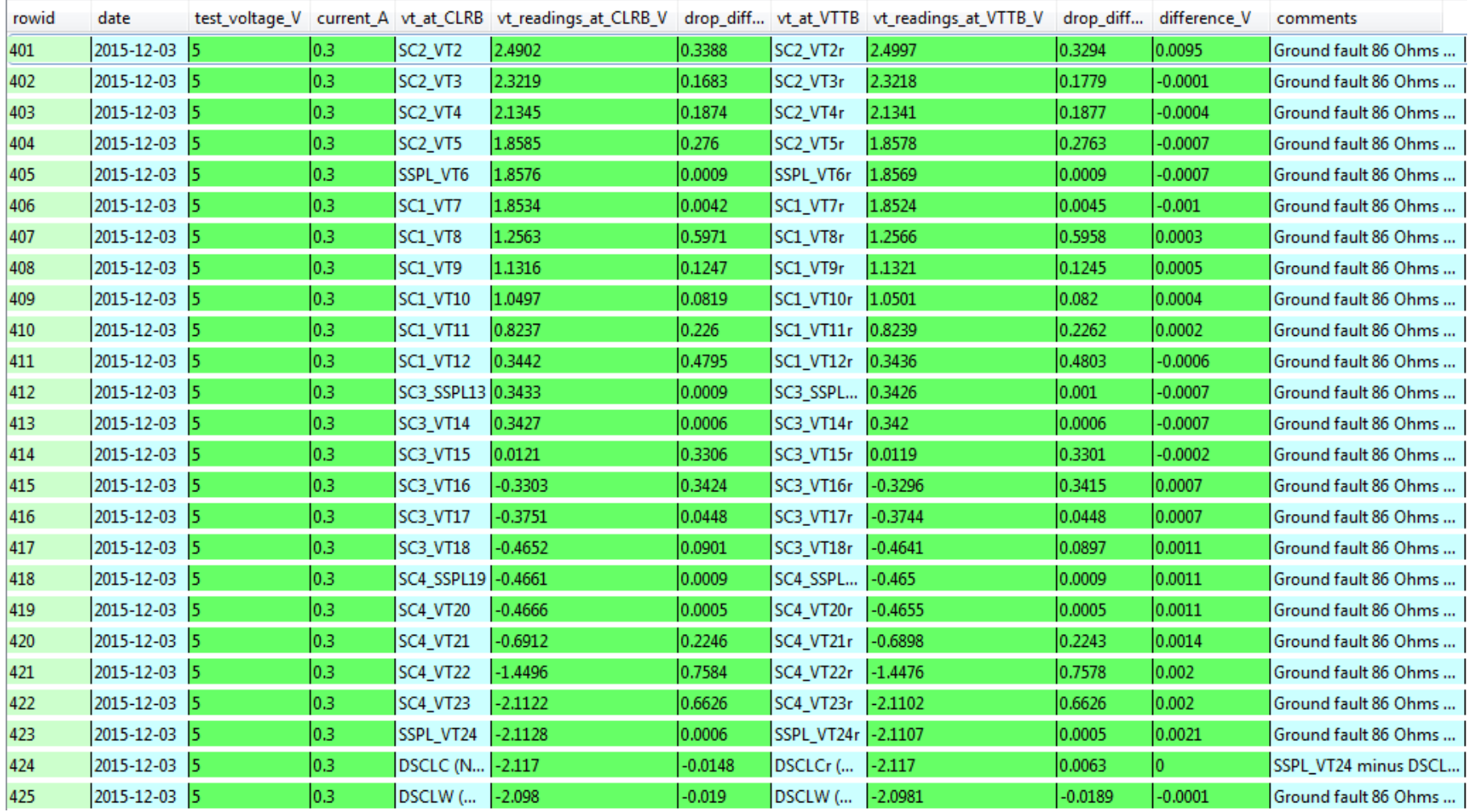

### **SQLite For Excel Program**

- Program to read same database in Excel
- Provides easier query method than SQLite Manager

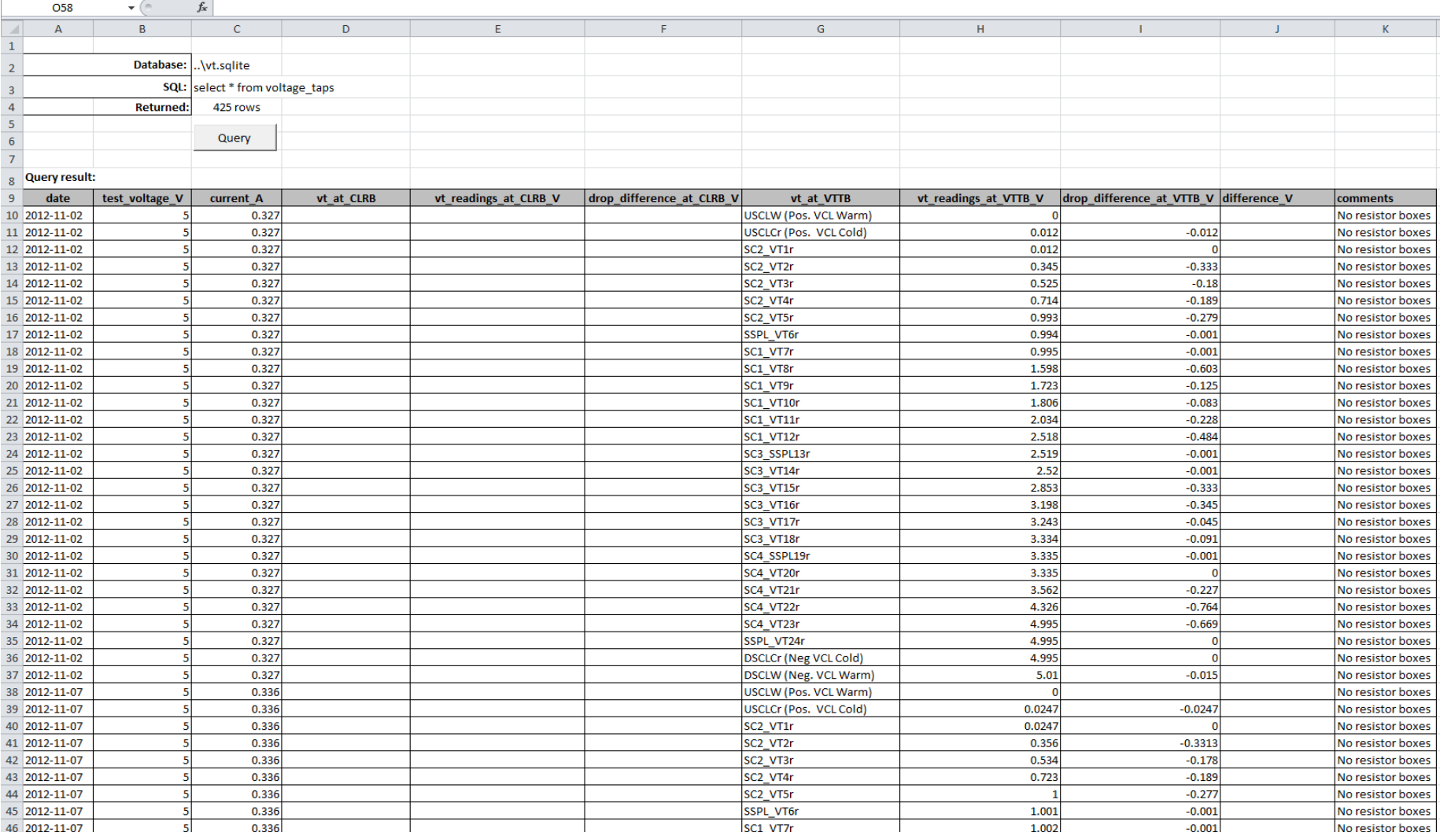

# **SQLite For Excel Program (Query)**

- Click Query
- Database is updated to show query results
- Returned cell shows number of rows returned

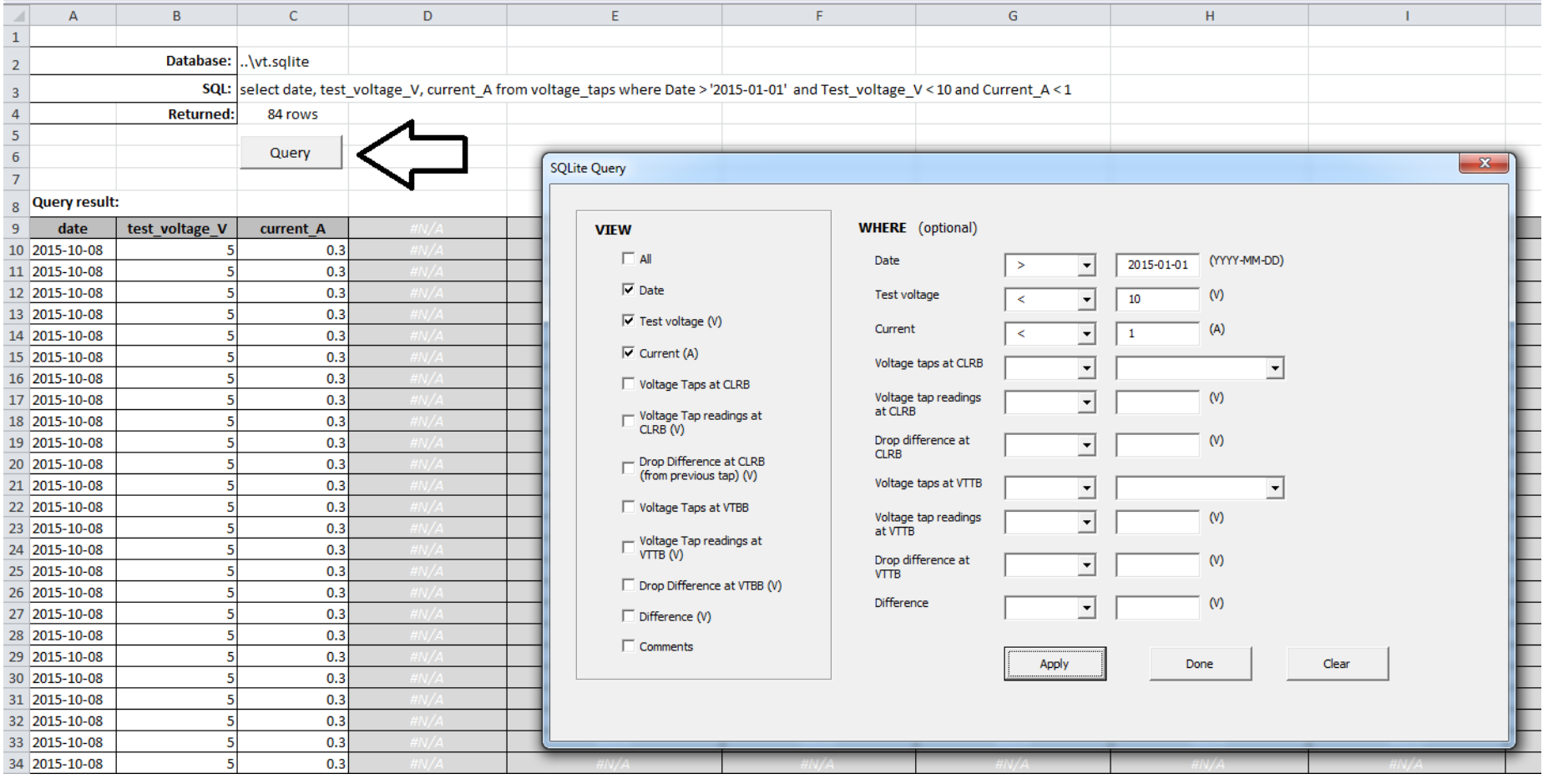

#### **Query Box**

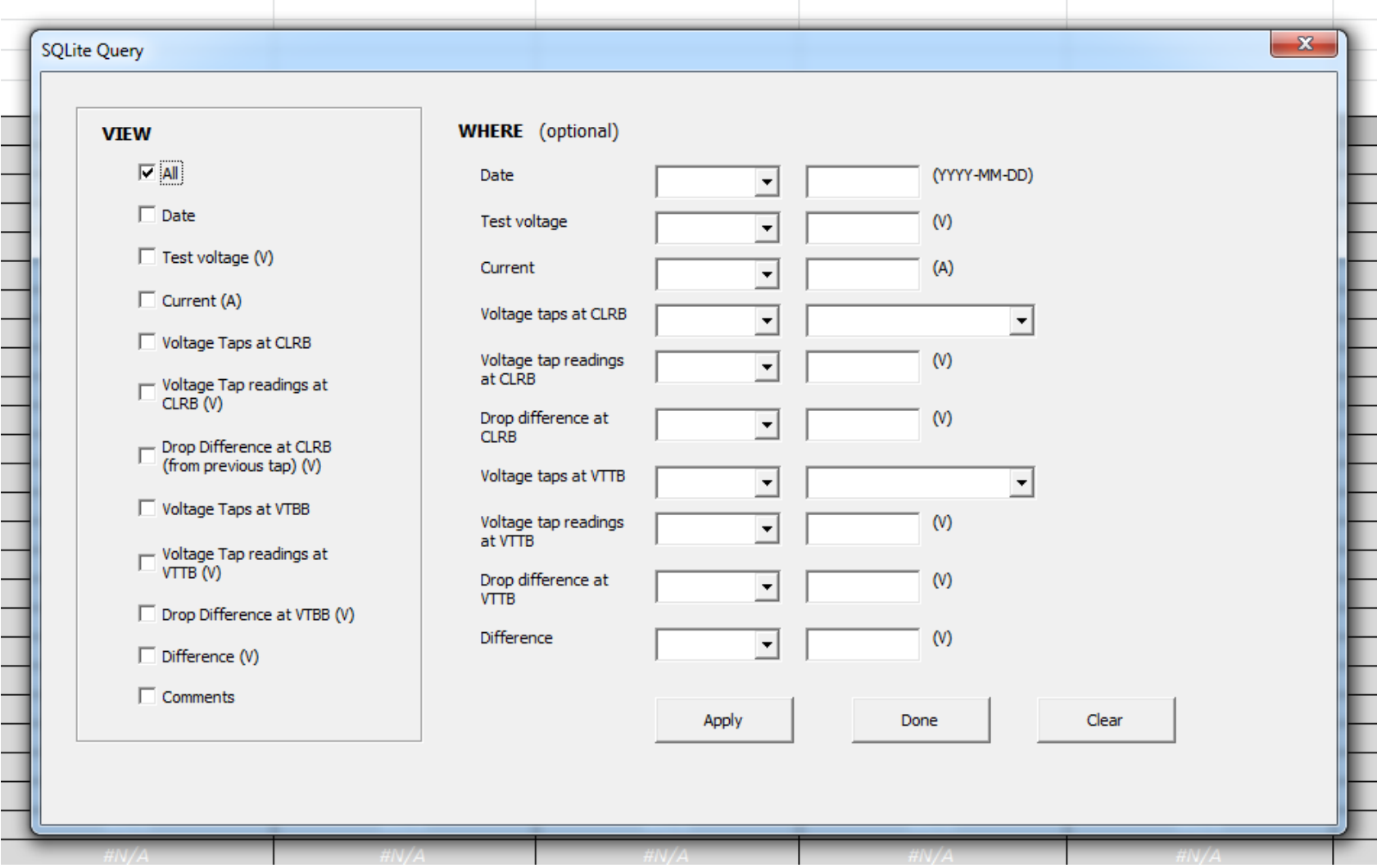

# **SQLite For Excel Program (Insert)**

- To insert data into database, fill second worksheet with data.
- Click Create/Add SQLite table

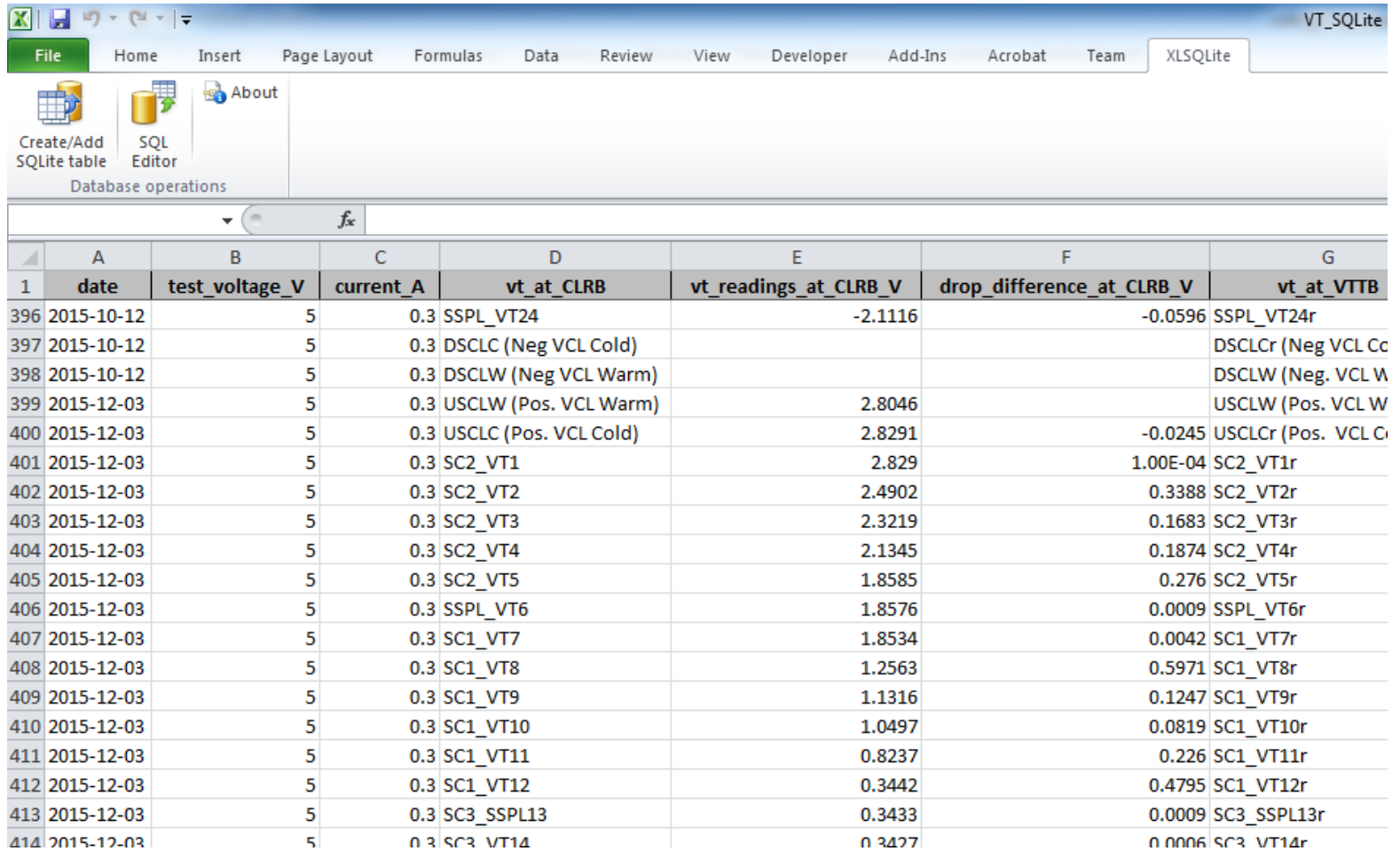

# **SQLite For Excel Program (Insert)**

- Select "Insert new data in existing table"
- $\bullet$  Click  $\Box$  button
- Highlight data from worksheet
- Click Execute

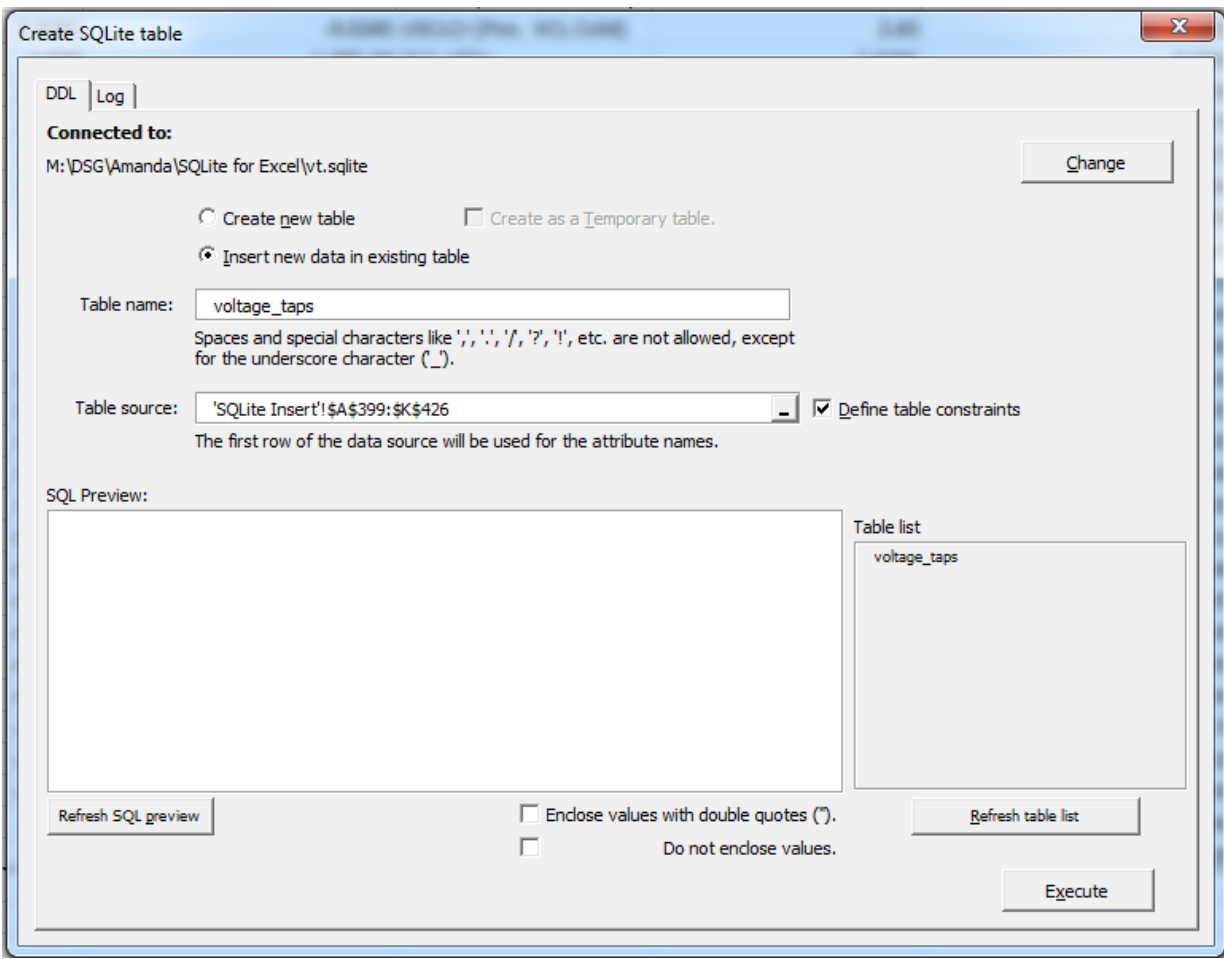

## **Conclusion**

- Used by anyone unfamiliar to SQLite commands.
- This method can be applied to any database.

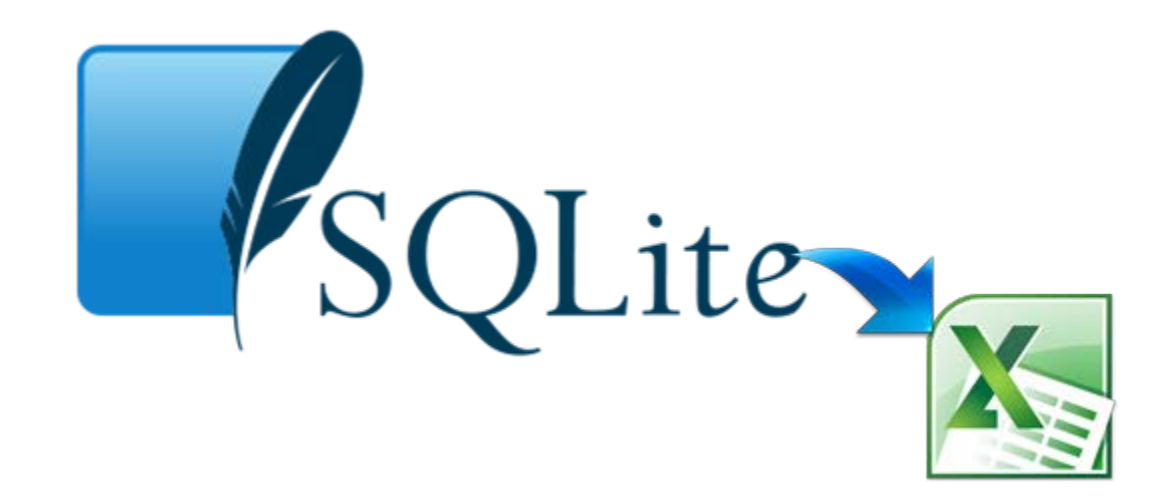